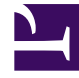

# **SGENESYS**

This PDF is generated from authoritative online content, and is provided for convenience only. This PDF cannot be used for legal purposes. For authoritative understanding of what is and is not supported, always use the online content. To copy code samples, always use the online content.

## Digital Channels Private Edition Guide

Configure Digital Channels

4/26/2024

## Contents

- 1 [Override Helm chart values](#page-2-0)
- 2 [Configure security](#page-6-0)

Learn how to configure Digital Channels.

#### **Related documentation:**

- •
- •
- •

#### **RSS:**

• [For private edition](https://all.docs.genesys.com/ReleaseNotes/Current/GenesysEngage-cloud/PrivateEdition?action=rnrss)

Complete the steps on this page to configure your Digital Channels deployment.

## <span id="page-2-0"></span>Override Helm chart values

You can specify parameters for the deployment by overriding Helm chart values in the **values.yaml** file. See the **Parameters** table for a full list of overridable values.

For more information about how to override Helm chart values, see Overriding Helm chart values.

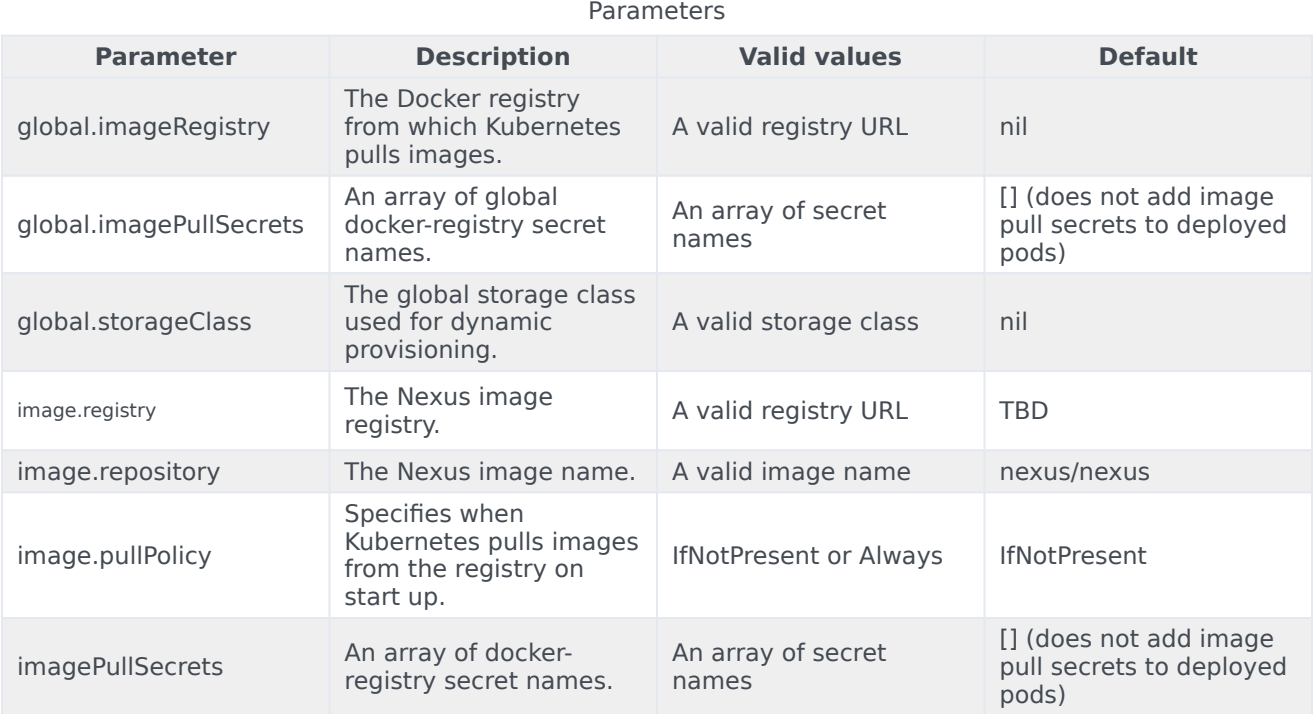

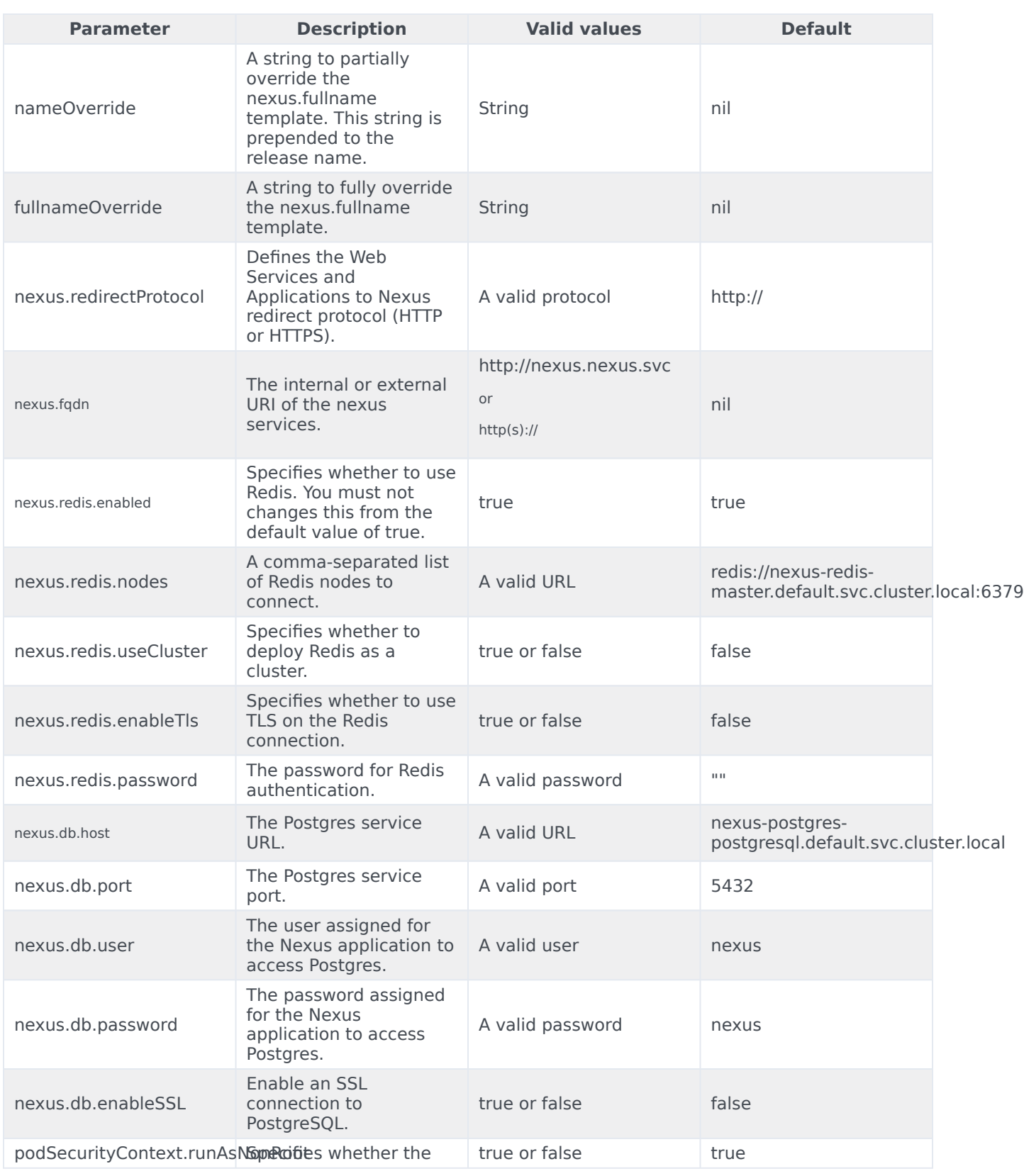

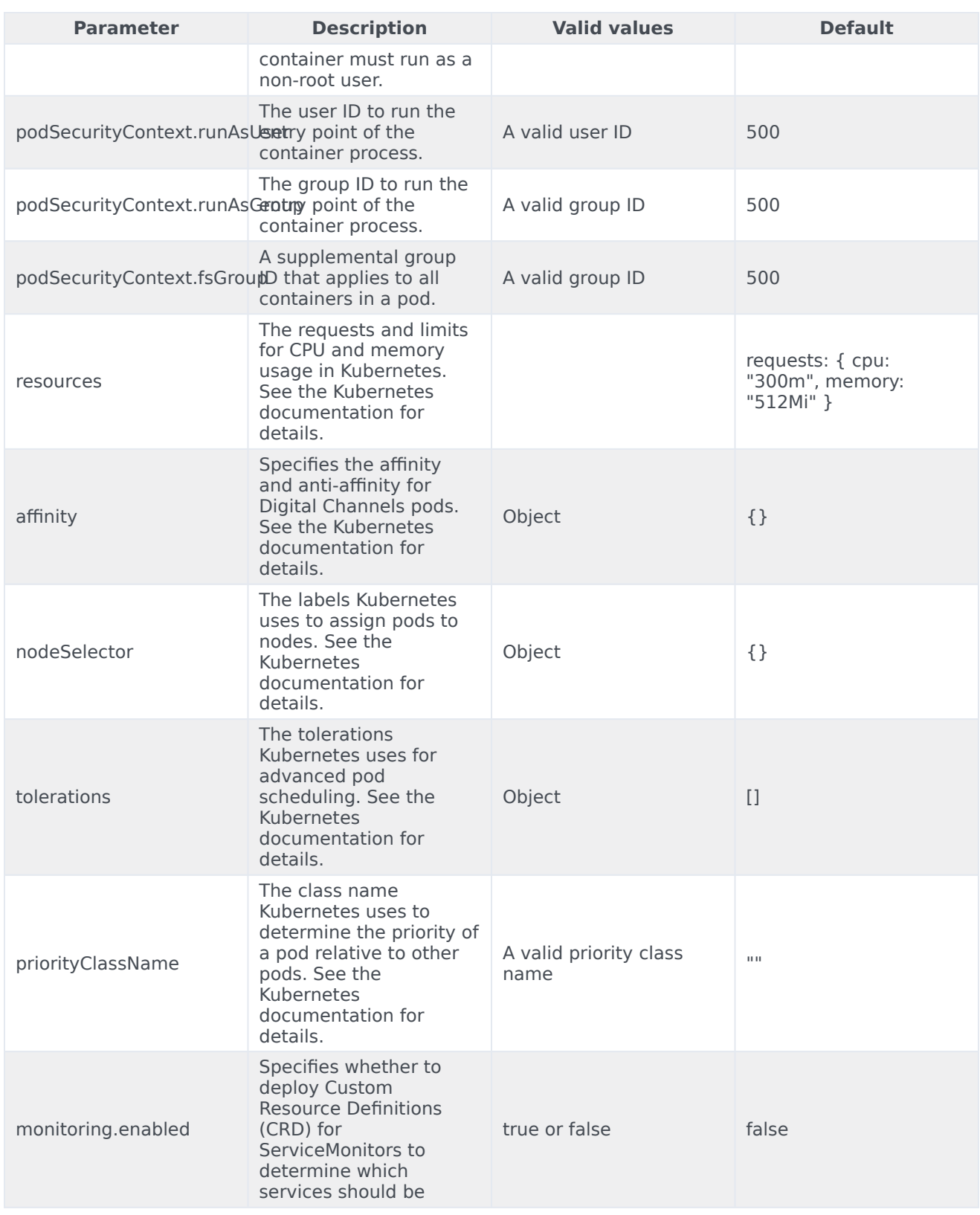

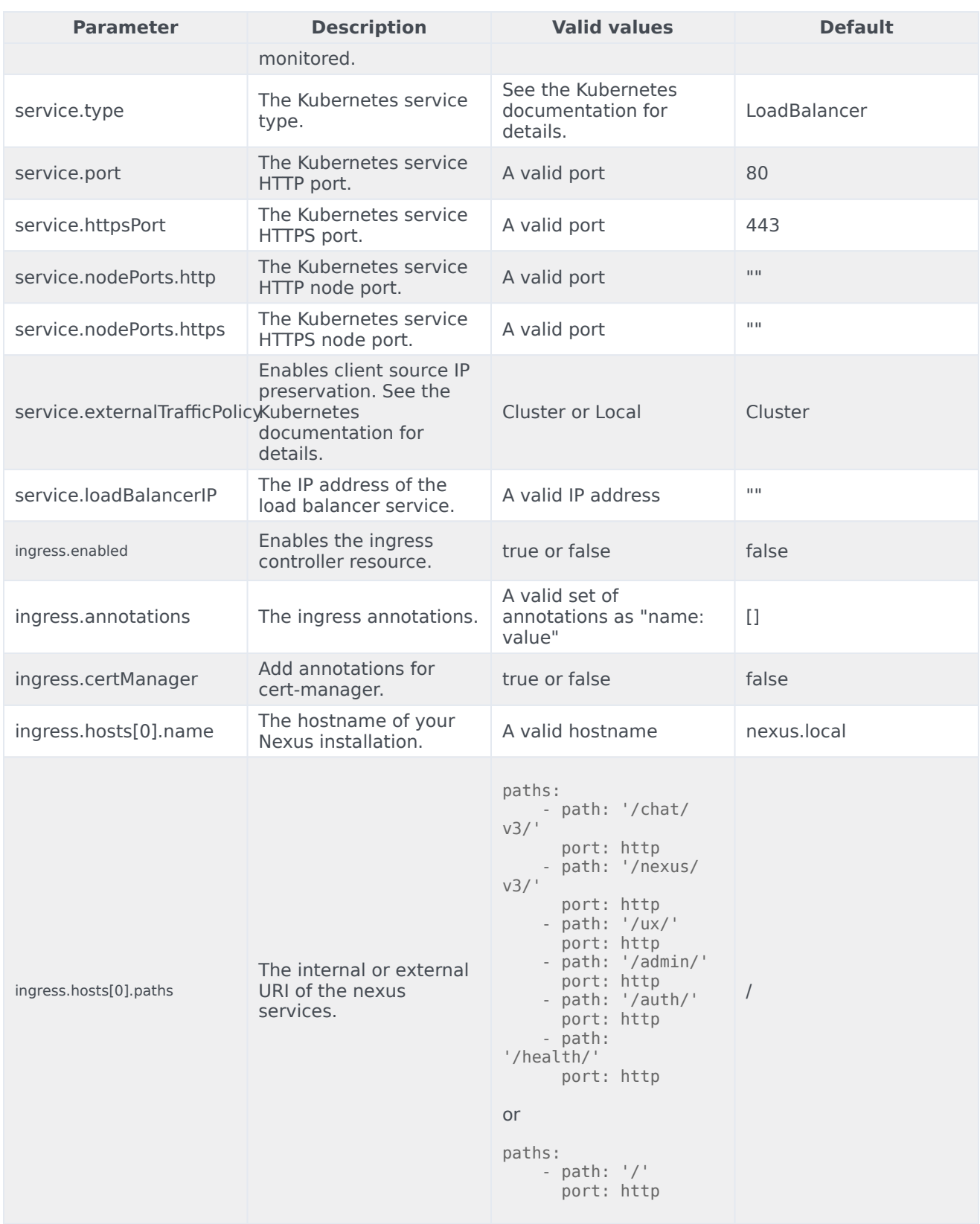

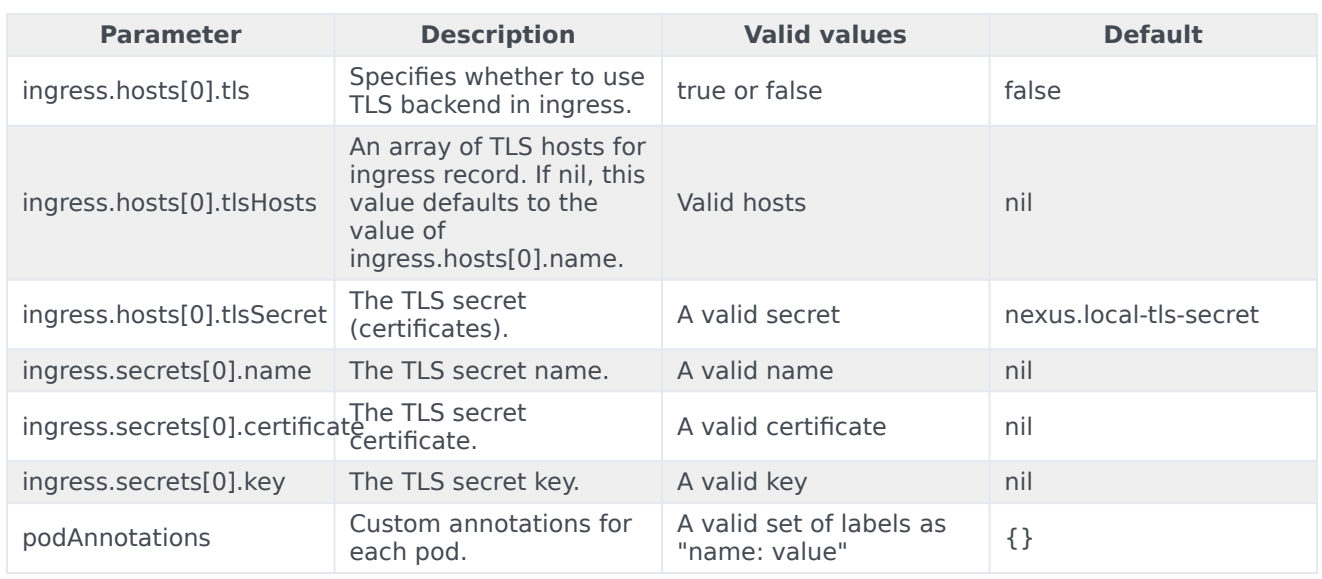

## <span id="page-6-0"></span>Configure security

To learn more about how security is configured for private edition, be sure to read Permissions and OpenShift security settings.

The security context settings define the privilege and access control settings for pods and containers.

By default, the user and group IDs are set in the **values.yaml** file as 500:500:500, meaning the **genesys** user.

podSecurityContext: runAsUser: 500 runAsGroup: 500 fsGroup: 500 runAsNonRoot: true